# **Making photo editing a picnic**

Volume 23 Issue 6 June 2012

Review Maki<br>
me 23 Issue 6<br>
lune 2012<br>
lune 2012<br>
lune 2012<br>
lune 2012<br>
lune 2012<br>
lune 2012<br>
lune and began the dustrix startup called<br>
method in Nuts, right?<br>
left the other work of the past startup called<br>
price Monkey

#### *By Janet Brigham*

Once upon a time, a cool little photo editing website called Picnik was purchased by a big online company that later closed Picnik down.

Nuts, right? The Picnik team then left the other company (a former

startup called Google) and began their own upstart startup. PicMonkey.com was born. Google's loss, our gain.

PicMonkey is one of those gems that makes you mutter, *Where have you been all my life?* In my case, Pic-Monkey had been up and running only a few days before I found it.

To use PicMonkey, go to the site in a web browser and upload a photo to edit. After you edit it, you can down-

load the edited version to your computer in a resolution of your choice. Your image does not stay on the PicMonkey site, and you relinquish no rights when you use the editing tools.

The site offers many basic editing features — lighting adjustment, rotation, cropping, color, sharpening, text, and retouching — that family historians use frequently.

At present, the site is free, though soon it will charge for premium features (marked by a crown in the left corner of the feature links). Pricing has not yet been announced. It appears that the basic features will remain free; for others, you'll have to feed the monkey.

The premium ("Royale" or crown) features include photo enhancements that add textures, lines, squiggles, shapes, and other engaging options.

As one woman said when first seeing the Collage feature in PicMonkey, "This is going to become addictive, I can tell." You might find it addictive, too, particularly if you're into creating scrapbooks and photo albums. When prices are announced and implemented, you can decide whether your interest matches the cost.

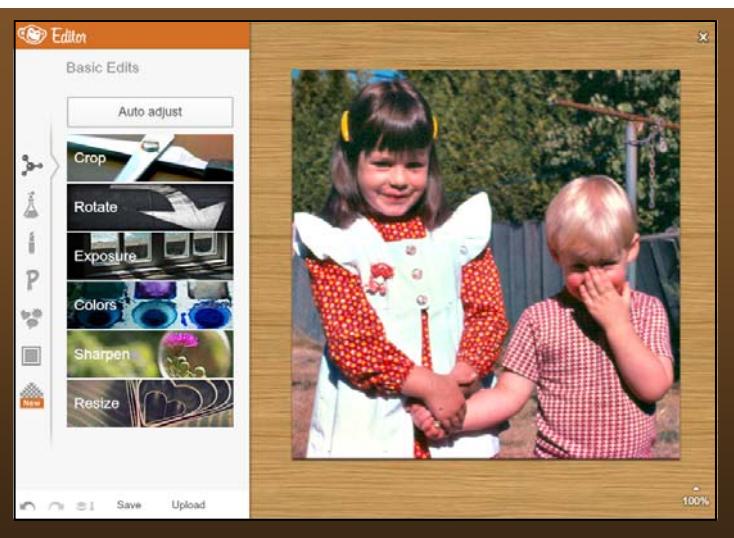

Editing an uploaded family photo in PicMonkey. Vertical column of icons (at left) brings up dozens of features.

For the rest of us, PicMonkey's free, basic tools are sufficiently powerful that you may quit trying to conquer Adobe Photoshop Elements (or, for that matter, Photoshop itself). PicMonkey does not do all that Photoshop/Elements can do, but it does so much more than Picasa and other simple online photo editing sites, it may

*(Continued on page 2)* 

#### Outside and inside

- Photo editing online, above
- How I found it, page 2
- Researching Danish ancestors 2, page 4
- Ask the doc: Old files, page 7
- 1940 U.S. Census update, page 7
- Upcoming meetings, page 8
- About the group, page 8

### **How I found it:** *'My husband's father came through Angel Island'*

#### *By Richard Rands*

Our small Family History Center is located in the back of an LDS chapel situated near a road carrying a high volume of home-bound commuters — not the typical time when people are anxious to stop and trace their ancestry. During our operating hours, we place a conspicuous sign out on the road to entice as many walk-in visitors as we can. (As is often the case, we have to post a second sign to show intrepid visitors which obscure entrance to the building they need to use.)

When we carry the sign out to the road, we sometimes feel hesitant, wondering if someone will come in with a research question about an obscure time and place and will find us unprepared or even muddleheaded. A couple of weeks ago that precise situation happened to me.

It was a quiet weekday evening, about an hour before closing time, when a woman I'd never met before peeked in and asked if this was the place to trace ancestry for free. I summoned my courage and assured her this was the place. Her challenge was to validate some family lore that her husband's deceased father had immigrated to the United States from China through Angel Island as a young man about 11 years old. She had what was thought to be his Chinese name when he arrived.

She stopped, then smiled at me, as if that would be plenty of detail for me to solve her question in a few minutes. I tried to probe for more details: birth date, arrival date, ship's name, family members, anything that would narrow the search. The only living relative, an elderly aunt, only remembers that everyone

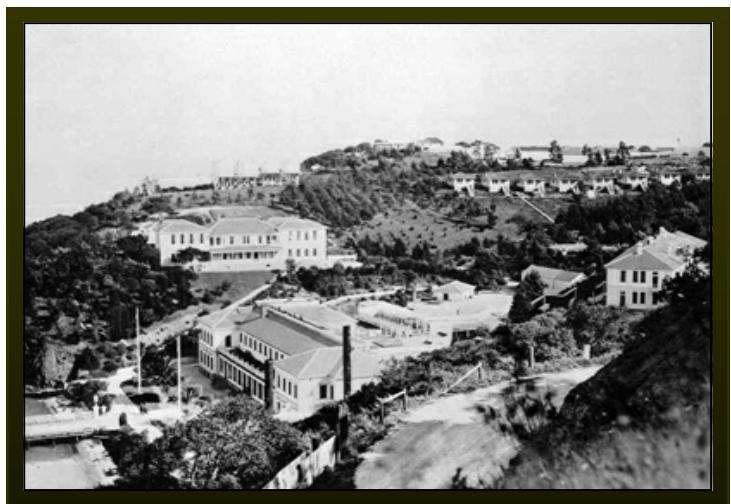

U.S. Immigration station on Angel Island in San Francisco Bay. Copyright 2008 California State Parks.

in the family referred to him as *father* and referred to one of her siblings as *brother.* That was all!

My only qualification to do Chinese research was that I had lived in Singapore for several years, 40 years ago, and I had visited the Family History Center in Hong Kong and seen that nearly all of the researchers there were searching for English ancestors from colonial times. I summoned my courage again, looked at the clock, and set out to send her home happy. As it turned out, she was ecstatic when she left shortly after closing time.

Here is what I found about her father-in-law, whose name was thought to be Daí Quong Fong.

*(Continued on page 3)* 

### **Making photo editing a picnic (continued)**

#### *(Continued from page 1)*

be all you need. If, for example, you need to build up a badly faded photo, you'll want to try the Layers feature in Elements or Photoshop. Use PicMonkey if an image can be improved with simpler adjustments.

To start, simply navigate to PicMonkey.com, click a link to upload a photo from your computer, and try the basic features, accessed via the top icon in the vertical column of editing icons. The Basic Edit icon looks like a molecule. For now, skip the Effects (bubbling beaker icon) and try the Touch-Up icon

(lipstick tube, I kid you not). Blemish repairs, red-eye remover (both human and "furball"), and "weight loss" (via photo narrowing) will remain free. Fixing wrinkles will cost ya. Zoom in and out with your mouse or trackpad scroll.

For a free Royale features trial, click on a crowned feature and then click on the monkey that appears on your photo. For Frequently Asked Questions and a troubleshooting list, use the little blue Help link at the bottom of the home page.

And don't forget to pet the monkey, who is really a chimpanzee (shhh!).

*(Continued from page 2)* 

The first step was to verify what years the Angel Island Immigration Station was in operation. A web search determined that dates were from 1910 to 1940. If our target individual was about 11 when he arrived, his birth year was likely to be between about 1898 and 1930. Knowing that Chinese persons often went by a surname followed by a given name, I decided that a search of U.S. censuses could be timeconsuming; an enumerator might not have known if *Fong* was a surname or a given name. It might take numerous passes through census search sites, using all possible combinations of the name: Daí Quong Fong, Daí Fong, Quong Fong, Fong Daí Quong, Fong Quong, and so on.

All of the searches on Ancestry.com turned up either the same 6,275 entries or some 51 photos, none of which came close to fitting the details. That left me with the realization that perhaps Mr. Fong had not been enumerated (think: Chinatown in San Francisco during the early 1900s), he arrived after the 1930 U.S. Census, he didn't actually live in San Francisco until later, or he went by a different name. We could return to the census if we located further details.

Having a rough idea of a 30-year window for birth, we took a pass at the California Passenger and Crew Lists for 1882-1957, which would include the Angel Island Immigration records. We tried several variations of the name combinations and found a Quong Fong who arrived on 21 Nov 1934, age 11, Chinese ethnicity, from Sunning, Kwangtung, China, destined for Sacramento, California. My visitor said she

Mr. Fong had become a citizen, and if he might have had a Social Security Number. Our visitor thought that both details were true, so I quickly turned to the Social Security Death Index (SSDI).

When it rains, it pours. A search for Daí Quong Fong resulted in an entry for Daí Fong at the top of the list, giving a birth date of 4 Jan 1915 and a death date of July 1981. Alongside the SSDI listing, Ancestry.com provided three more suggested records, two from the California Death Index 1940-1997 for Daí Fong and Quong Fong, and a third record listing a naturalization record for Daí Quong Fong. The two California Death Index records were entries for the same record for Quong Dai Fong, suggesting that a helpful indexer had taken the trouble to index the record for each given name. The record listed a birth date of 4 Jan 1915 in China and a death date of 31 Jul 1981 in San Francisco.

We now had a passenger record with a birth year of about 1923 and two records with a precise birth date of 4 Jan 1915. What would the suggested naturalization record reveal? The name on the index card was *FONG, Dai Quong*. It gave a Pacific Avenue address in San Francisco, a birth date of 4 Jan 1915, and a naturalization date of 17 Nov 1954. That's two out of three with a birth year of 1915. My visitor was anxious to run home and share the discoveries with her family. After she left, I stared at the naturalization record a few minutes, relieved that it had been helpful. Then I noticed a notation beside the card image: *Name changed from Dai Quong Wong.*

Wong to Fong? At immigration, or later? Do I sense another How I Found It column coming?

thought she had heard Kwangtung mentioned among family, so everything matched up except for the Sacramento destination. The arrival in 1934 would explain not finding an entry in a 1930 census record. Having an arrival date and an approximate birth year, my visitor started to get very interested, but instead of packing up her belongings to leave just before closing time, she obviously wanted more.

Taking a chance, I asked if

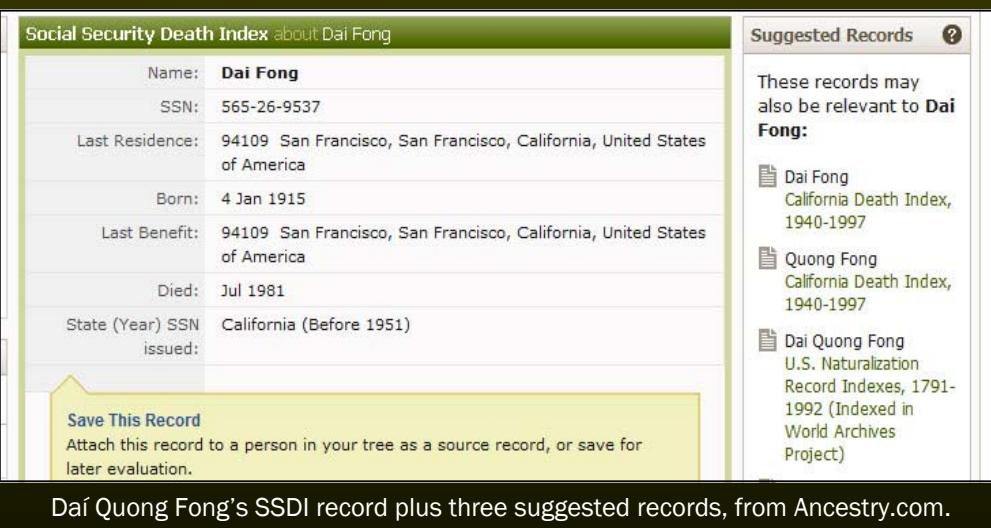

### **Researching families from Denmark,** part 2

#### *By Lesly Klippel*

While parish registers are the mainstay of genealogical research in Denmark, census, military and probate records can supplement and confirm the information found in church records.

#### **Searching the census records**

Denmark conducted its first population census in 1787. The next two censuses were in 1801 and 1834. Starting in 1840, they were taken every five years until 1860, when they were taken every ten years until 1901. Since 1901, they have been taken every five years, with the most recent available census being the 1916 census.

After searching page-by-page through the online parish registers, you will be relieved to know that the census records are being transcribed and indexed. The time and place you want may be in the indexed database, but a lot remain to be transcribed. The index is not linked to the original census images. The 1787, 1801, 1834, 1840 and 1845 censuses indexes are com-

plete, and a committee is currently working on the 1880 census. The index can be found at ddd.dda.dk, or do a web search for *Danish Demographic Database*. Click on the British flag to change the site to English. Click on *Censuses* and then click on *Advanced search* to look for a person.

Searching is a bit tricky. In the search field, type *first name* <space> *last name,* such as *Mads Christensen*, not *Christensen, Mads*. You can type part of a name, such as *dor* or *jen* (at least three characters) and, hopefully, find those characters in names. If you want the search characters to stand alone (not be part of a longer word), put a space before and after, such as <space> *jens* <space>. Choose the census year and county, and type the name of a parish if you are sure of where they were living.

The results are listed in alphabetical order by the first name. If you see a possible result, click on *Show Household* to see if the names match your known family members. To help you read the entry, there is a *(Continued on page 5)* 

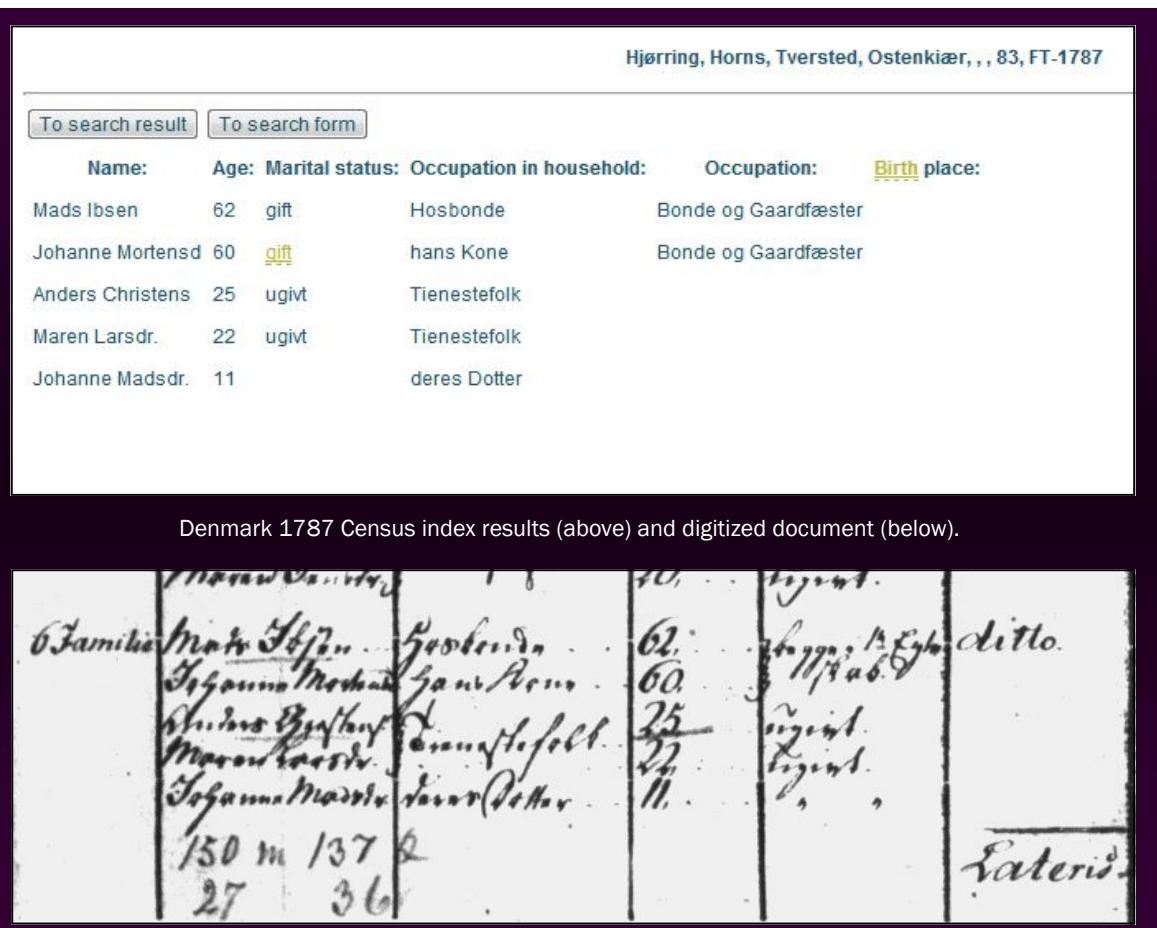

"Terms Used in Danish Census" list at www.americanancestors.org/ danish-research-is-easy.

You can search the actual census images free of charge and without registration at Arkivalieronline (www.sa.dk/ ao). First click the *In English*  button. The list of available censuses will be shown. Scroll down to the *How do I proceed?* section and click on the link to search in the population censuses. Click the down arrow to choose a census year. Click the down arrow for a place; the options are *Etaten* (Military organization); *Kobenhavn* (Copenhagen); *Kobstad* (Provincial Town); and *Landsogn* (Rural Parish). You will probably want to choose a rural parish. Next you will choose an *Amt*  (county), a *Herred* (district) if you know it, and then a *Sogn* (parish). Java will open, and the list of pages (*Opslag*) will appear. Click on one after the other to search for your family.

The FamilySearch.org wiki has a translation of the column headings in the various censuses. Search for *denmark census column headings* in the wiki search field. Choose *Denmark: Censu*s from the list of results. The good general information about the censuses includes links to the headings for each census. Clicking on the link for a census year brings up an image with the column headings in both Danish and English. You can save the image to your computer in your Danish Research Aids folder and use it while searching the census records online.

I was able to find my ancestor's family in the 1787 census index by searching for *johanne mort* (see upper image, page 4). Since it is an every-name index, search for the more unusual names. Remember that women are listed by their maiden surnames, ages in censuses are not always accurate, and name spellings may differ from what you expect. Once you find your

This naming system is used throughout the levying rolls. This roll also lists where he was born and his age.

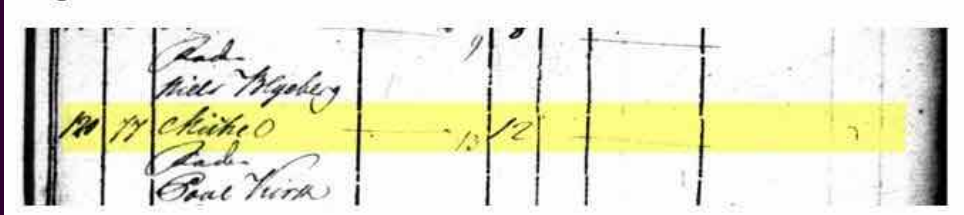

At the next regular levying session, the roll lists his old register number, 120, and his new number, 77, and his current age, 12.

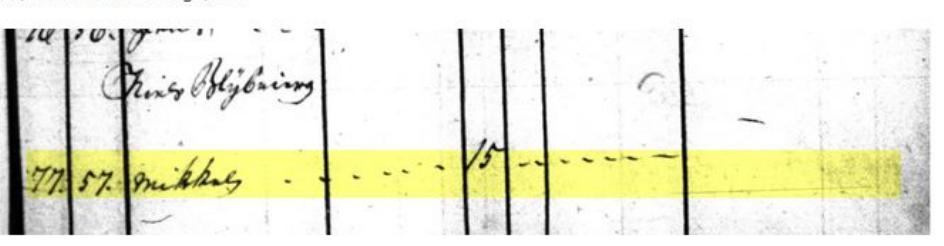

The 1795 session records his old number, 77, the new number, 57, his and his fathers names and his current age. On all levying rolls the people are recorded sequentially by their old number in the first column and the newly assigned number in the second column.

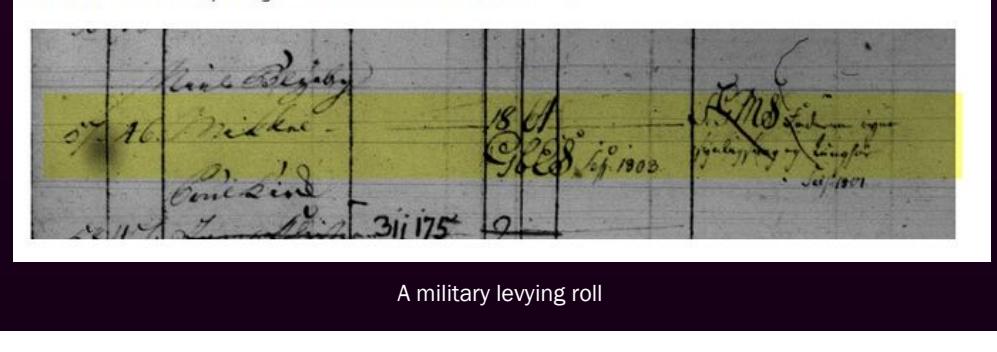

family in a census, search for them in earlier and later censuses as a way to find more family members.

Using the place information in the census index, I found my ancestor's family in the actual 1787 census images by searching page-by-page through Tversted parish, Hjorring county (see lower image, page 4).

#### **Military levying rolls (***Laegdsruller***)**

Beginning in 1788, all peasant baby boys were registered on the military levying rolls. People living in the cities did not have to register their male children. If a peasant moved from the country to the city, he kept his levy number. However, a city boy, moving to the country, did not have to register, but his sons would be liable for service in the military. Starting in 1848 (the war with Prussia), all males had to be

### **Researching families from Denmark(continued)**

registered. There were exemptions from the beginning to follow a male through the levying rolls, with examof the military obligation law. Males living in the rural countryside were exempt if the father was a farmer (but not a peasant). Males also were exempt if the father was a noble, a cleric, a civilian official, a townsman, a clerk, or a schoolmaster. Starting 1829, the sons of estate managers were added to the exempt list, and in 1849, priests became exempt. There are currently no exemptions from military obligation.

Between 1788 and 1849, the male child was registered on the military levy roll at birth. From 1849 to 1869, he was registered at age 14 or when he was confirmed in the Lutheran Church. From 1869 to the present, the registration age has been age 18. The upper age limit has varied over the years from 36 to 45 years, back to 38 years, and presently 26 years. Since the military levy number remained the same no matter where a man lived, the movements of men can be tracked by tracing the levy number (*laegd*). The military levying rolls are not online but can be ordered on microfilm from the Family History Library.

Information about the levying rolls is online at FamilySearch.org/wiki. Search for *military in denmark* to access a list of links for various military subjects, including links to articles about the levying rolls and the *laegd* numbers for each county. Click on your county of interest and note the *laegd* number for your parish of interest. To order military levying rolls, go to FamilySearch.org, click *Catalog*, click the *Previous Version,* and enter the county of interest into the Place field and *Denmark* in the second field. In the list of results, choose Military Records. Order the *Laegdsruller* film that includes the year your ancestor was born and the *laegd* number for your parish.

A case study under Danish Military Levying Rolls: Case Study 1 at the FamilySearch.org/wiki shows how

#### Internet sites for Danish research

#### aurelia-clemons.dk

Interesting site with many helpful links; contains an offer to help with Danish research.

#### www.mydanishroots.com

Contains links to online helps, articles, and news. www.americanancestors.org/danish-research-is-easy General outline for conducting Danish research. www.familysearch.org/Learn/Resource Scandinavian Research class and Reading Scandinavian Gothic Handwriting classes.

ples from the microfilm. The male is always listed under the name of his father, and each roll lists his age, his old number, and his new number. On the next session on the microfilm roll, find him under his new number, and he will again be listed under his father's name, with his age and another new number. Repeat the process, finding him under his new number each time. Eventually, he will be listed as the father, with his son(s) listed under him.

#### **Danish probate records**

Denmark required a probate record when a parent died. These are very complete and include the death date, names of heirs and guardians, relationships, residences, inventory of the estate, and names of witnesses. An excellent discussion

of the probate process is at www.familysearch.org/ learn/wiki/en/Denmark:\_Probate\_Records. Unless you can read Danish, it is a good idea to search the probate records at the Family History Library in Salt Lake City, where you can receive help at the information desk. That is where I found the probate for an ancestor and got help reading it:

Hjorring County Probates, Family History Library Film 41581; Probate of Mads Ibsen, registered 28 December 1792; Widow is Johanne Mortensen of this place; daughter: Walberg Madsen who is married to Christian Hansen living in Kalehaugen, Tversted; son Christian Madsen, unmarried, 36 years, Tversted; daughter Maren Madsen, 30 years, unmarried, working in Copenhagen; son Peder Madsen, unmarried, 20 years, and daughter Johanne Madsen, unmarried, 18 years, both living at home. Johanne's sister's husband is Niels Larsen, living at Sindahl, Heede, Sindahl parish. Older son Christian representing Maren Madsdatter. Peder and Johanne represented by Niels Willatsen from Oster Kjier. [The inventory of household goods follows.]

While more difficult to decipher than parish registers or census records, probate records provide information not found elsewhere and help complete the story. They are worth the effort to find and translate. To find the film, go to the Family History Library Catalog and click *Place Search*. Enter the name of the county of interest and *denmark* in the *Part of* field. On the list of subjects, click *Probate records* and find the *skifteprotokoller* (probate records) for the time period. Each film has indexes, some with a general index for the county. Search that film first.  $\blacktriangleright$ 

## $\Delta$ sk the doctor Converting older files

Q**My father put a lot of effort into recording our family genealogy into PAF 2.0, PAF 3.0, and PAF 4.0. Unfortunately, he converted only a limited part of it to GEDCOM, and that is all that I am able to access with PAF 5. Do you know of anyone or any group that can help me rescue my father's hard work?**

 This depends on the type and media format of the earlier versions of PAF your father backed up his files to. If they were saved to 5.25-inch floppies, it may be difficult to find someone with access to a drive that will read them. Two different densities of 5.25-inch floppies may be involved. Furthermore, the PAF 2 files might have been in the early Macintosh version of PAF, making it even more difficult to find a working drive to read the files. You mention that you have some GEDCOM files you can read in PAF 5.0, so you apparently have at least some of the files in media that you can read. If that is the case, read the next answer.

#### **Do you have any information on using an MS-DOS emulator (DOSBOX) to access the older versions of PAF?**

 Assuming the files are from the PC version of PAF, all MS-DOS versions of PAF from 2 to 3 will run on a

Windows computer. Microsoft Windows allows MS-DOS programs to run in an emulation mode. SVCGG has working copies of the earlier PAF versions running on a Windows XP computer. On our web site, www.svcgg.org/download.html, a document titled Converting Old PAF files to PAF 5 explains much of the detail we need to help us determine whether we can help you. If you can email us digital copies of your father's PAF files (siliconvalleygroup@earthlink.net), we'll return them in PAF 5.2 formats.

#### **It is possible that he shared his work with the LDS Church or other genealogy groups. How can I contact them to see if they have a digital copy?**

 It is possible your father sent a copy to the Family History Department of the LDS Church or to some other group. Trying to uncover when he might have done that and who dealt with them will be a challenge.

 Take a look at the trees at FamilySearch.org, or check out the Ancestral File or Pedigree Resource File at the old FamilySearch.org site to determine whether any of your father's work appears. But determining which of the files, if any, and when in the process he sent them will be difficult unless you can have a look at the files you have to compare.

### **Whipping through the 1940 U.S. Census**

 At this writing, two months into the indexing work at FamilySearch.org, the 1940 Community Census Project reports that 55.24% of the census has been indexed. At this rate, the indexing and arbitration team will complete the name index in less than two months, or near the end of July. The following fourteen states are available for name searches at FamilySearch.org:

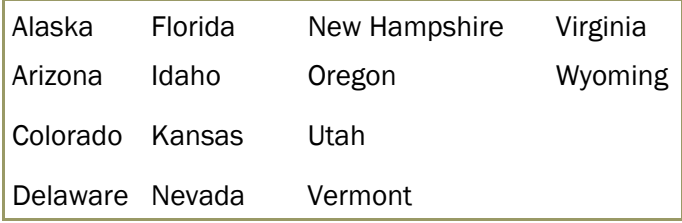

Another dozen states are nearing completion. At Ancestry.com, the states Delaware, Maine, and Nevada and Washington, D.C., are name searchable.

 One of our indexers, Dewitt Glasgow, made the following observation: "Yesterday I indexed my first California batch page. Prior to this I had only indexed in states in the eastern half of the country. I noted what a difference a state can make in birthplaces listed in 1940. On my first California page in Los Angeles, of 37 persons listed, only six were born in California, whereas back East most persons would be born in the same state. The other thirty-one persons showed a birthplace from thirteen different states,... providing visual evidence of the migration of people west during the Depression years."

 Another observation: The handwriting on Eastern state batches is noticeably more readable. Also, our indexers are not encountering many surnames that

today we consider common, such as Smith, Jones, or Jensen.

 An interesting question has surfaced in a cursory comparison between the indexing at FamilySearch.org and the indexing at Ancestry.com for the two states in the name indexes they have in common, Delaware and Nevada. The total number of records for Nevada at FamilySearch.org is 111,354, while at Ancestry.com the count is 111,062 — a difference of 292 records. That may not seem like much of a difference unless your ancestor is among the missing 292 records. The difference for the Delaware indexes is 207, with more records at FamilySearch.org.

 At this juncture we do not yet have a simple process to identify the missing names in the Ancestry index or to determine whether

### **Upcoming meetings**

The group meets monthly except December, on the second Saturday of the month from 9 to 11 A.M. at The Church of Jesus Christ of Latterday Saints, 875 Quince Ave., Santa Clara, California (see map at right). The group is not affiliated with any church.

#### **9 June 2012,** 9–11 A.M.

- U.S. land records, including Earthpoint (Richard Rands)
- Digital slide shows for family gatherings (Janet Brigham)
- Reunion 10 for Mac (Bill George)
- Mac Reunion basics (Deb Callan)
- Getting Started in Genealogy

#### **14 July 2012,** 9–11 A.M.

- Research with newspapers (Richard Rands)
- Photo editing with PicMonkey and other cool things (Janet Brigham)
- Reunion 10 for Mac
- Mac Reunion basics
- Getting started in genealogy  $\equiv$

*(Continued from page 7)* FamilySearch includes duplicate records. It is also possible that both indexes are missing records and that Ancestry is just missing more of them. Or that both have duplicate or bogus records, and FamilySearch simply has more of them. In any case, we will want to know how the discrepancies arose.

> One indexer who has used the indexed records noted: "I was surprised to discover my paternal grandfather living in Utah as a member of a WPA [Works Progress Administration] project crew working on Antelope Island in the middle of the Great Salt Lake. I had thought he was living in San Francisco at the time.

 "I have tried to contact someone at the Antelope Island State Park organization to determine what he might have been doing there."

 Another indexer who searched the indexed records wrote: "We are baffled by our inability to find my parents. We searched the census pre-index and postindex and cannot find them. We found various other family members living in both expected and unexpected places, but not my parents. We even did a firstname search to find any couple in the state who had their given names, but drew a blank."

#### PastFinder First place winner

Local/society newsletter National Genealogical Society, 2012

#### Officers and Staff

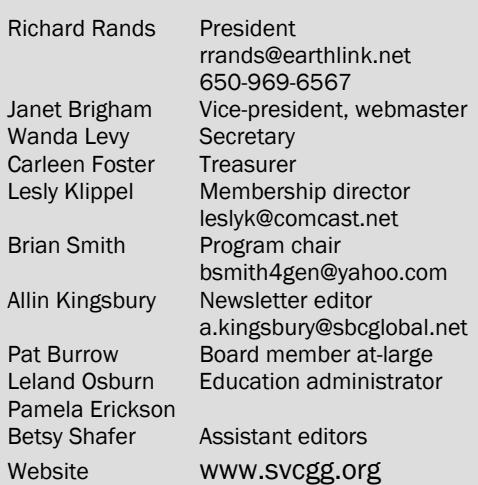

Copyright ©2012 Silicon Valley Computer Genealogy Group. All rights reserved. No articles herein may be reproduced for profit or commercial purposes without the express written consent of the Silicon Valley Computer Genealogy Group. Individuals and groups may reprint articles but must request permission and cite the original publication information. Electronic contribution of articles is welcome. We reserve the right to accept, reject, or edit articles.

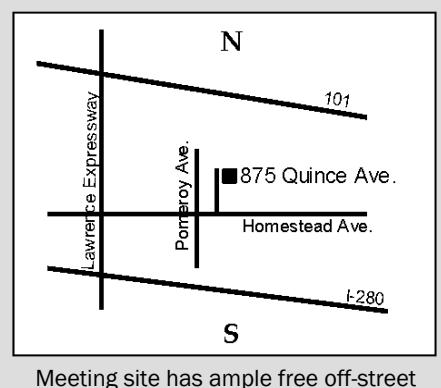

parking, with a wheelchair-accessible entrance near the front of the building.

#### **About the Silicon Valley Computer Genealogy Group**

SVCGG is the former Silicon Valley PAF Users Group, a nonprofit group of some 600 genealogy enthusiasts. The group is based in Silicon Valley in the Bay Area of northern California, but members live all over the world.

SVCGG offers classes, seminars, and publications to help family historians improve their skills in using technology for genealogy research.

*PastFinder,* the official publication of the Silicon Valley Computer Genealogy Group, is published monthly except December. *PastFinder* is distributed at meetings to members and mailed to others after the meetings. Members can receive the newsletter electronically by emailed download link.